# **Panasonic**

# Guide d'installation

# Caméra en réseau

N° de modèle WV-V2530LK/WV-V1330LK

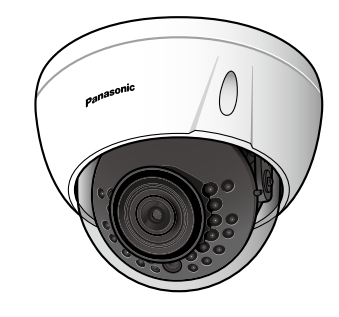

# Sécurité de réseau

Avec l'utilisation de cet appareil raccordé à un réseau, votre attention est attirée sur les risques de sécurité suivants que cela représente.

Fuites ou vol des informations par l'intermédiaire de cet appareil w L'utilisation de cet appareil pour exécuter des opérations illégales par des personnes aux intentions

<sup>3</sup> Interférence ou interruption de cet appareil par des personnes aux intentions malveillantes Il est de votre responsabilité de prendre toutes les précautions nécessaires qui sont décrites ci-dessous afin de vous mettre l'abri contre tous les risques de sécurité indiqués ci-dessus.

- 
- 
- malveillantes
- 
- 
- -
	-
	-
	-

réseau contre toute fuite ou vol d'information, y compris les données d'image, les informations d'authentification (les noms d'utilisateur et les mots de passe), les informations de email d'alarme, les informations de serveur FTP et les informations de serveur DDNS.

• Se servir de cet appareil dans un réseau sécurisé par un pare-feu, etc. • Si cet appareil est connecté à un réseau comprenant plusieurs ordinateurs personnels, s'assurer que

le système n'est pas directement infecté par des virus informatiques ou tout autre entité malveillantes (se servir d'un programme anti-virus, d'un programme anti-espion régulièrement mis à jour, etc.).

• Pour empêcher tout accès non autorisé, l'utilisation d'authentification d'utilisateurs, paramétrer les noms d'utilisateur et les mots de passe, et limiter les utilisateurs qui peuvent se connecter. • Appliquer toutes les mesures nécessaires telles que l'authentification d'utilisateur pour protéger votre

• Après que l'unité soit accédée par l'administrateur, s'assurer de fermer le navigateur.

• Changer régulièrement de mot de passe administrateur. En outre, enregistrer les informations d'authentification d'utilisateurs (noms d'utilisateur et mots de passe) d'une manière telle qu'il est maintenu hors de portée de tiers.

• Ne pas installer la caméra vidéo dans les endroits où la caméra vidéo ou bien les câbles risquent d'être détruits voire endommagés par des personnes aux intentions malveillantes.

## Mesures de précaution

# AVERTISSEMENT

• Confier les travaux d'installation au distributeur. Les travaux d'installation exigent des connaissances techniques et de l'expérience. Le fait de ne pas observer ceci peut engendrer un incendie, provoquer une décharge électrique, des blessures voire

• Faire en sorte de consulter le distributeur.

• Couper l'alimentation lors du câblage de ce produit.

Le fait de ne pas respecter cette précaution risque de provoquer une électrocution. En outre, un courtcircuit ou un câblage incorrect peut créer un incendie.

• Exécuter correctement tous les câblages.

Des courts-circuits dans les câblages ou des câblages incorrects peuvent engendre une déclaration d'incendie voire un décharge électrique.

• Arrêter immédiatement l'utilisation quand quelque chose est erroné avec ce produit.

Quand de la fumée se dégage du produit, qu'une odeur de fumée se dégage du produit ou que les surfaces extérieures du produit ont été abimées, le fait de continuer à utiliser le produit aura comme

conséquence un incendie ou de faire une chute se traduisant par des blessures ou des dégâts au pro-• Dans ce cas, couper immédiatement l'alimentation et demander à un dépanneur professionnel de

faire le dépannage nécessaire.

#### • Sélectionner un secteur d'installation capable de supporter le poids total.

Le fait de sélectionner une surface inadéquate pour l'installation peut provoquer la chute de ce produit ou qu'il se renverse, ceci ayant pour résultat de blesser quelqu'un ou engendres de accidents. • Les travaux d'installation ne doivent commencer qu'après le renforcement suffisant de la surface

#### • Des inspections périodiques doivent être effectuées.

Une formation de rouille sur les parties métalliques ou sur les vis peut engendrer une chute du produit ou provoquer des accidents.

• Se mettre en rapport avec le distributeur en ce qui concerne les inspections à faire.

• Ne pas installer le produit dans des emplacements soumis à des vibrations.

Un desserrage des vis de fixation ou des boulons peut engendrer une chute du produit et ceci peut occasionner des blessures ou provoquer des accidents.

• Installer ce produit dans un endroit suffisamment élevé pour éviter que des personnes et des objets se cognent ou se butent dans le produit.

- endommager ce produit.
- 
- 
- duit.
- d'accueil.
- 
- 
- 
- pection.
- 
- 
- quelqu'un.
- 
- die.
- 
- 
- cin.

Le fait de ne pas respecter cette précaution risque d'aboutir à des blessures.

• Ne jamais chercher à démonter ni modifier ce produit.

Le fait de ne pas respecter cette recommandation risque de provoquer un incendie voire une électrocution. Se mettre en rapport avec le distributeur en ce qui concerne les travaux de réparation et d'ins-

#### • Les vis et les boulons doivent être serrés au couple indiqué.

Le fait de ne pas respecter cette recommandation risque d'entraîner une chute capable de blesser quelqu'un ou provoquer des accidents.

• Ne pas introduire d'objets étrangers dans le produit. Une déclaration de feu ou une décharge électrique peut s'ensuivre si de l'eau ou tous corps étrangers,

tels que des objets métalliques, pénètrent à l'intérieur de l'appareil. Couper immédiatement l'alimentation de la caméra vidéo et demander à un dépanneur professionnel de la vérifier. • Ne pas exposer ce produit à dans une atmosphère en présence de produit inflammable.

CETTE PUBLICATION EST FOURNIE "COMME TEL" SANS GARANTIE DE TOUTE SORTE, EXPRÈS OU IMPLICITE, ÉTANT INCLUSE MAIS NON LIMITÉE AUX GARANTIES IMPLICITES DE LA VALEUR MAR-CHANDE, ADAPTATION POUR TOUT BUT PARTICULIER OU NON-INFRACTION DES DROITS D'UN **TIFRS** 

Le fait de ne pas respecter cette recommandation risque de provoquer une explosion et de blesser

• Éviter d'installer ce produit dans des emplacements où des dégâts par le sel se produisent ou du gaz corrosif est produit.

Dans le cas contraire, les parties servant à l'installation se détérioreront et des accidents tels qu'une chute de ce produit peuvent se produire.

• Ne pas frapper ni soumettre ce produit à des chocs violents.

Le fait de ne pas respecter cette précaution risque d'aboutir à des blessures voire de créer un incen-• Ne pas installer ni nettoyer la caméra vidéo ni toucher ce produit, le câble d'alimentation ou les

câbles connectés pendant le tonnerre. Le fait de ne pas respecter cette précaution risque de provoquer une électrocution.

• Conserver les cartes de mémoire SDXC/SDHC/SD hors de la portée des enfants en bas âge et des enfar Sinon, ils peuvent avaler les cartes par erreur. Si le cas se produit, consulter immédiatement un méde-

# **ATTENTION**

### • Couper l'alimentation lors nettoyage de ce produit.

Le fait de ne pas respecter cette précaution risque d'aboutir à des blessures.

Précautions lors de l'installation

### Ce produit ne possède aucun interrupteur d'alimentation.

Au moment de couper l'alimentation, débrancher l'alimentation de la source d'alimentation 12 V à courant continu de ou du dispositif PoE.

## Pour avoir l'assurance de l'utiliser en permanence avec des performances stables

Ne pas utiliser cette caméra vidéo dans des conditions environnementales à température et humidité élevées pendant de longs moments. Le fait de ne pas observer cette recommandation peut entraîner une dégradation des composants, ceci ayant pour résultat une réduction de la durée d'utilisation utile de ce

produit.

Ne pas exposer directement cette caméra vidéo à des sources de chaleur telles que celles produites par un appareil de chauffage.

## Ne pas toucher directement l'objectif avec les mains nues.

Un objectif une fois sali provoque une dégradation de la qualité d'image. Manipuler cette caméra vidéo délicatement.

Ne pas faire tomber cette caméra vidéo ni la soumettre à des chocs ou des vibrations. Le fait de ne pas respecter cette recommandation peut-être une source de panne. Si un choc violent ou de fortes vibrations sont appliquées au coffret de l'appareil, cela peut favoriser des dommages voire une infiltration d'eau dans le produit.

## L'élimination des équipements et des batteries usagés

Applicable uniquement dans les pays membres de l'Union européenne et les pays disposant de systèmes de recyclage.

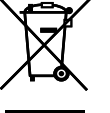

#### Étiquette d'indication de classification d'équipement et de source d'énergie électrique

Apposé sur le produit lui-même, sur son emballage, ou figurant dans la documentation qui l'accompagne, ce pictogramme indique que les piles, appareils électriques et électroniques usagés, doivent être séparées des ordures ménagères. Afin de permettre le traitement, la valorisation et le recyclage adéquats des piles et des appareils

usagés, veuillez les porter à l'un des points de collecte prévus, conformément à la législation nationale en vigueur. En les éliminant conformément à la réglementation en vigueur, vous contribuez à éviter le

gaspillage de ressources précieuses ainsi qu'à protéger la santé humaine et l'environnement. Pour de plus amples renseignements sur la collecte et le recyclage, veuillez vous renseigner auprès des collectivités locales.

Le non-respect de la réglementation relative à l'élimination des déchets est passible d'une peine d'amende.

Note relative au pictogramme à apposer sur les piles (pictogramme du bas) Si ce pictogramme est combiné avec un symbole chimique, il répond également aux exigences posées par la Directive relative au produit chimique concerné.

# Instructions de sécurité importantes

#### 1) Veiller à lire ces instructions.

- 2) Conserver ces instructions. 3) Tenir compte de tous les avertissements.
- Se conformer à toutes les instructions.
- 5) N'obturer aucune des ouvertures d'aération. Installer conformément aux instructions du fabricant. Ne pas utiliser à proximité de sources de chaleur telles que des radiateurs, des bouches de chauffage, des appareils de chauffage ou tout autre appareil (y compris les amplificateurs) produisant de la chaleur.
- Utiliser uniquement les fixations ou les accessoires spécifiés par le fabricant.
- 8) Débrancher cet appareil pendant les orages électriques ou s'il n'est pas utilisé sur de longues périodes de temps. 9) Toute réparation ou dépannage doit être confié à un personnel qualifié. Un dépannage est nécessaire
- lorsque l'appareil a été endommagé d'une manière quelconque, par exemple, lorsque le cordon d'alimentation électrique ou la prise ont été endommagés, quand du liquide s'est répandu dessus ou si des objets sont tombés dans l'appareil, lorsque l'appareil a été exposé à la pluie ou à l'humidité, ne fonctionne pas normalement ou s'il a fait une chute.

# Fonctions principales

- Caméra vidéo de réseau à objectif fixe Full-HD 2 mégapixels
- Codage triple débit H.265, H.264 et MJPEG Les sorties H.265 et la sortie H.264 peuvent être fournies.
- Objectif grand-angulaire avec fonctionnalité jour/nuit et diode électroluminescente à lumière infrarouge incorporée

# Limitation de responsabilité

changement ou modification non expressément approuvée par la partie responsable de la conformité pourraient annuler l'autorité de l'utilisateur à utiliser cet équipement.

CETTE PUBLICATION A PU INCLURE DES INEXACTITUDES TECHNIQUES OU DES ERREURS TYPO-GRAPHIQUES. DES CHANGEMENTS SONT AJOUTÉS AUX INFORMATION CI-DESSUS, À TOUT MOMENT, AUX FINS D'AMÉLIORATION DE CETTE PUBLICATION ET/OU DU PRODUIT CORRESPONDANT(S).

## Déni de la garantie

- (1) TOUTE PERTE OU ENDOMMAGEMENT, Y COMPRIS SANS LIMITATION, DIRECT OU INDIRECT, SPÉCIAL, IMPORTANT OU EXEMPLAIRE, SURVENANT OU CONCERNANT LE PRODUIT; (2) TOUTE INCOMMODITÉ, PERTE OU ENDOMMAGEMENT CAUSÉ PAR UN USAGE NON APPRO-
- PRIÉ OU UNE UTILISATION NÉGLIGENTE DE L'UTILISATEUR; (3) TOUS LES DÉFAUTS DE FONCTIONNEMENT OU PANNES ISSUS D'UN DÉMONTAGE, D'UNE RÉPARATION OU D'UNE MODIFICATION NON AUTORISÉE DU PRODUIT ET EFFECTUÉS PAR L'UTILISATEUR, INDÉPENDAMMENT DE LA CAUSE DU DÉFAUT DE FONCTIONNEMENT OU DE LA PANNE;
- (4) INCOMMODITÉ OU TOUTE PERTE SURVENANT LORSQUE LES IMAGES NE SONT PAS AFFI-CHÉES DÛ À TOUTE RAISON OU CAUSE Y COMPRIS TOUTE PANNE OU PROBLÈME DU PRO-DUIT;
- (5) TOUT PROBLÈME, INCOMMODITÉ IMPORTANTE OU PERTE OU ENDOMMAGEMENT, SURVE-NANT DU SYSTÈME COMBINÉ PAR LES APPAREILS DE TIERS; (6) TOUTE RÉCLAMATION OU ACTION CRÉANT DES DOMMAGES ENGAGES PAR TOUTE PER-
- SONNE OU TOUTE ORGANISATION COMME UN SUJET PHOTOGRAPHIÉ DÛ À LA VIOLATION DE LA VIE PRIVÉE CONCERNANT UNE IMAGE DE CAMÉRA VIDÉO DE SURVEILLANCE OU DES DONNÉES SAUVEGARDÉES, POUR UNE RAISON QUELCONQUE (Y COMPRIS L'UTILISATION LORSQUE L'AUTHENTIFICATION D'UTILISATEUR SUR L'ÉCRAN DE PARAMÉTRAGE D'AUTHENTI-FICATION EST PARAMÉTRÉ SUR OFF), EST DIFFUSÉE PUBLIQUEMENT OU EST EMPLOYÉE DANS N'IMPORTE QUEL BUT;
- (7) PERTE DE DONNÉES ENREGISTRÉS PROVOQUÉE PAR UN DÉFAUT QUELCONQUE (Y COMPRIS INITIALISATION DU PRODUIT EN RAISON D'INFORMATION D'AUTHENTIFICATION OUBLIÉE TEL QUE UN NOM D'UTILISATEUR ET UN MOT DE PASSE).

# Ouvrir le logiciel source

- Ce produit contient un logiciel sous licence sous la norme GPL (Licence Grand Public GNU), la norme LGPL (licence moins grand public GNU), etc.
- Les clients peuvent reproduire, distribuer et modifier le code source du logiciel sous licence de Licence GPL et/ou de Licence LGPL. • Se référer aux instructions intitulées "readme.txt" qui se trouvent sur le CD-ROM fourni pour obtenir de
- plus amples informations à propos des licences de logiciel source ouvert et du code source. • Veuillez noter que Panasonic ne répondra à aucune demande concernant le contenu du code source.

# Droits d'auteur

À part le logiciel de source ouverte autorisé sous GPL/LGPL et cetera, la distribution, la reproduction, le démontage, la compilation inverse et l'ingénierie inverse du logiciel fourni avec ce produit sont formellement interdits. En outre, l'exportation de n'importe quel logiciel fourni avec ce produit violant les lois d'exportation est interdite.

#### À propos de la batterie

Une batterie est installée à l'intérieur de la caméra vidéo. Ne pas laisser la batterie exposée dans des environnements à chaleur excessive résultat de la lumière du soleil ou d'un feu.

#### Mise au rebut ou transfert du produit

Les données sauvegardées sur ce produit ou sur un périphérique de stockage utilisé avec ce produit peuvent aboutir à des fuites d'informations personnelles. S'il est nécessaire de mettre au rebut ou de remettre le produit à un tiers, même pour effectuer des réparations, s'assurer au préalable qu'il n'y a pas de données dans ce produit. En abandonnant les medias de mémoire, il est recommandé de les détruire physiquement après avoir effacé les données par ordinateur personnel.

#### Nettoyage du boîtier du produit

Couper l'alimentation avant de nettoyer le produit. Le fait de ne pas respecter cette précaution risque d'aboutir à des blessures. Ne pas se servir de benzine, de diluant, d'alcool ou tout autre type de solvants ou de détergents. Sinon, cela risque de provoquer une décoloration. Quand un tissu traité chimiquement pour faire le nettoyage est utilisé, lire attentivement les précautions indiquées qui accompagnent le tissu traité chimiquement.

#### À propos du capteur d'image MOS

- Lorsqu'une puissante source d'éclairage tel qu'un projecteur d'éclairage est filmée en continu, cela risque de détériorer le filtre de couleur de capteur d'image MOS et de provoquer une décoloration. Même lorsque l'orientation fixe de la prise de vues est modifiée après avoir effectué une prise de vues
- en continu d'un projecteur d'éclairage pendant un certain moment, la décoloration risque de subsister. • Lorsque des sujets à déplacement rapide sont filmés ou au moment d'exécuter des opérations de balayage panoramique ou de réglage d'inclinaison, les objets traversant le secteur de prise de vues peuvent apparaître comme pliés de biais.

#### AVC Patent Portfolio License

THIS PRODUCT IS LICENSED UNDER THE AVC PATENT PORTFOLIO LICENSE FOR THE PERSONAL USE OF A CONSUMER OR OTHER USES IN WHICH IT DOES NOT RECEIVE REMUNERATION TO (i) ENCODE VIDEO IN COMPLIANCE WITH THE AVC STANDARD ("AVC VIDEO") AND/OR

(ii) DECODE AVC VIDEO THAT WAS ENCODED BY A CONSUMER ENGAGED IN A PERSONAL ACTIVITY AND/OR WAS OBTAINED FROM A VIDEO PROVIDER LICENSED TO PROVIDE AVC VIDEO. NO LICENSE IS GRANTED OR SHALL BE IMPLIED FOR ANY OTHER USE. ADDITIONAL INFORMATION MAY BE OBTAINED FROM MPEG LA, L.L.C. SEE HTTP://WWW.MPEGLA.COM

Se référer à l'étiquette d'instructions collée en-dessous de cette unité quant aux informations de classification de l'équipement, de source d'alimentation et autres informations.

# Accessoires standard

Confirmer que les articles suivants sont bien inclus dans l'emballage de la caméra vidéo.

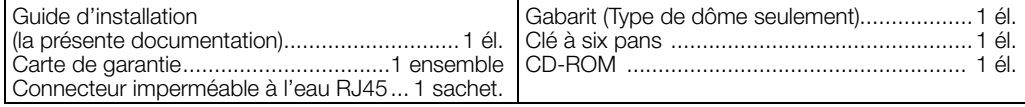

## Connexion

#### $\triangle$  Câble d'appareil externe

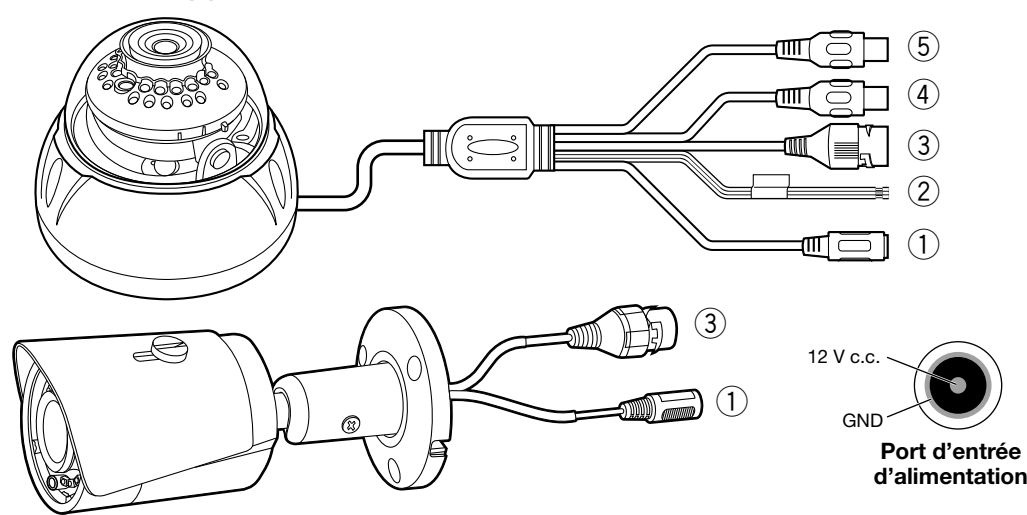

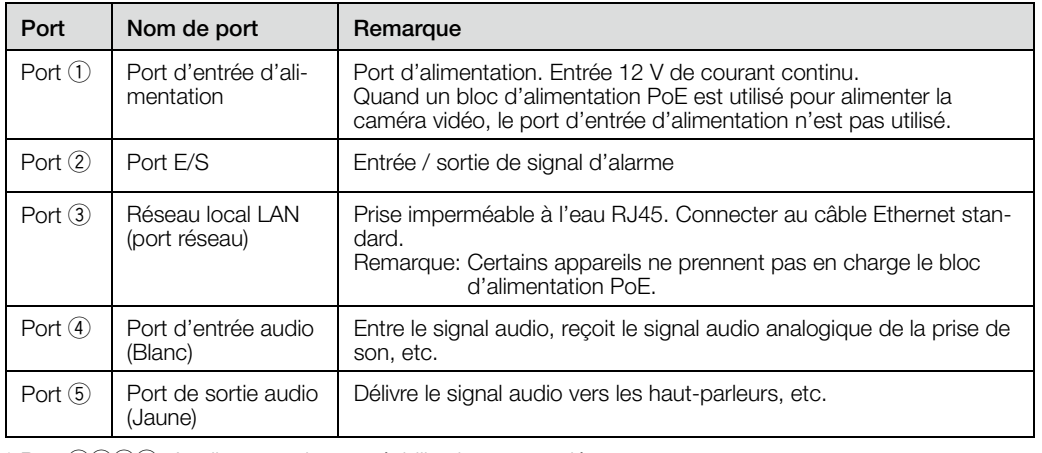

 $*$  Port  $(1/2/4/5)$ : Applique une imperméabilisation appropriée.

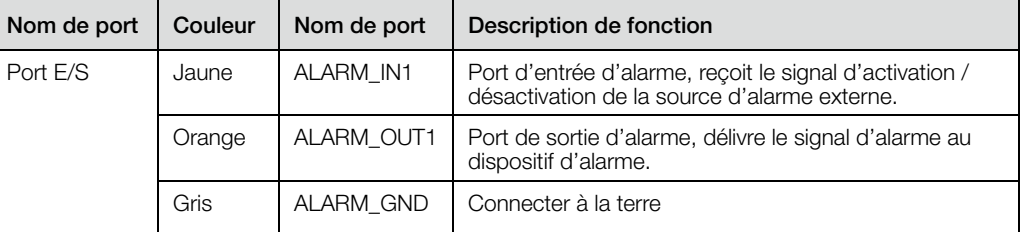

#### ◆ Description d'entrée, de sortie d'alarme:

Étape 1 Connecter le dispositif d'entrée d'alarme à l'entrée d'alarme de câble E/S.

Étape 2 Connecter le dispositif de sortie d'alarme à la sortie d'alarme du câble E/S, la sortie d'alarme est la sortie du circuit ouvert du collecteur qui connecte la résistance de 10 K à 3,3 V à l'extérieur.

- Étape 3 Ouvrir le site Web, paramétrer l'entrée et la sortie d'alarme en conséquence. L'entrée d'alarme sur le site Web correspond au dispositif de câble E/S. En cas d'alarme, le dispositif d'entrée d'alarme génère un signal de niveau haut et bas. Paramétrer les entrées NO et NC correspondantes
- Étape 4 Paramétrer la sortie d'alarme WEB. La sortie d'alarme est pour le port de sortie d'alarme de l'appareil. Il s'agit du port de sortie d'alarme du câble E/S.

• Pour obtenir toute information sur la façon d'exécuter les paramétrages et la manière de commander

- la caméra vidéo, se référer au manuel d'utilisation se trouvant sur le CD-ROM fourni. • Nous vous recommandons de lire attentivement ces instructions avant de raccorder ou d'utiliser cet
- appareil et de conserver précieusement ce manuel à des fins de consultation ultérieure.

- AVERTISSEMENT: • Pour éviter de blesser quelqu'un, cet appareil doit être fixé solidement sur le mur/au plafond selon les instructions d'installation.
- Tous les travaux relatifs à l'installation de ce produit doivent être exécutés par un personnel de dépannage qualifié ou des installateurs professionnels.
- L'installation sera effectuée selon toutes les règles applicables d'installation. Les connexions doivent être conformes au
- code électrique local. Les batteries (pack de batterie ou batteries installées) ne doivent pas être exposées à
- une chaleur excessive telle que la lumière du soleil, celle d'un feu ou du même ordre. ATTENTION:
- Tout changement ou toute modification non expressément approuvée par la partie responsable de la conformité pourraient annuler l'autorité de l'utilisateur à utiliser cet équipement.
- La caméra vidéo de réseau est seulement prévue pour un raccordement à un réseau Ethernet ou au réseau PoE sans acheminement à l'installation extérieure.

 $\overline{\phantom{a}}$ : Symbole de courant continu

- périphérique numérique de classe A, conformément à la partie 15 des réglementations de la FCC. Ces limites sont conçues pour fournir une pro-
- tection raisonnable contre les interférences nuisibles, lorsque l'appareil fonctionne dans un environnement commercial.
- Cet équipement génère, utilise et peut émettre une énergie de fréquences radio et, s'il n'est pas installé et utilisé conformément aux instruc-

Remarque: Cet équipement a été testé et s'avère respecter les limites imposées pour un Pour U.S.A.

tions, peut causer des interférences nuisibles aux communications radio. L'utilisation de cet équipement dans une zone résidentielle est susceptible de provoquer des interférences nuisibles, auquel cas l'utilisateur devra corriger ces interférences à ses propres

#### frais. Avertissement de FCC: Pour assurer une conformité continue, (par exemple - n'utiliser que des câbles blindés lors de la connexion aux ordinateurs ou appareils périphériques). Tout

Le numéro de modèle et numéro de série de ce produit se trouve sur l'appareil. Vous devriez noter le numéro de modèle et le numéro de série de cet appareil dans l'espace prévu et conserver ce livret comme un enregistrement permanent de votre achat pour faciliter l'identification en cas de vol. Pour U.S.A.

No. de modèle No. de série

CAN ICES-3(A)/NMB-3(A)

Pour Canada

WV-V2530LK (Type de dôme)

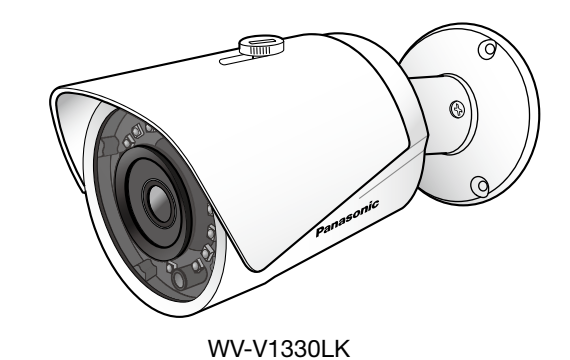

(Type de balle)

av0117-3109 PGQP2394WA

For U.S. and Canada:

Panasonic i-PRO Sensing Solutions Corporation of America 800 Gessner Rd, Suite 700 Houston, TX 77024 https://www.security.us.panasonic.com/

© Panasonic i-PRO Sensing Solutions Co., Ltd. 2019

Panasonic Canada Inc. 5770 Ambler Drive, Mississauga, Ontario, L4W 2T3 Canada 1-877-495-0580 https://www.panasonic.com/ca/ Authorised Representative in EU:

For Europe and other countries: Panasonic Corporation http://www.panasonic.com

Panasonic i-PRO Sensing Solutions Co., Ltd.

Fukuoka, Japan

Panasonic Testing Centre Panasonic Marketing Europe GmbH Winsbergring 15, 22525 Hamburg, Germany

> EN AUCUN CAS Panasonic i-PRO Sensing Solutions Co., Ltd. NE SERA TENU POUR RESPONSABLE POUR TOUTE PARTIE OU TOUTE PERSONNE, À L'EXCEPTION DU REMPLACEMENT OU D'UNE MAINTENANCE RAISONNABLE DE CE PRODUIT POUR LES CAS CITÉS, INCLUS MAIS NON LIMITÉS À CE QUI SUIT:

Veuillez vous référer à la figure suivante en ce qui concerne les informations sur les dimensions.

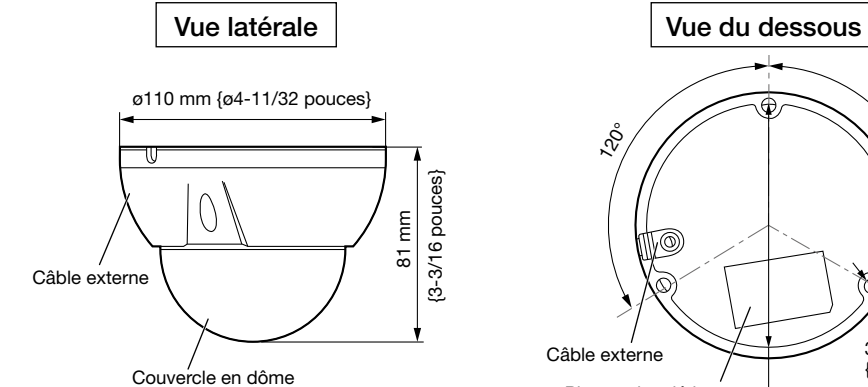

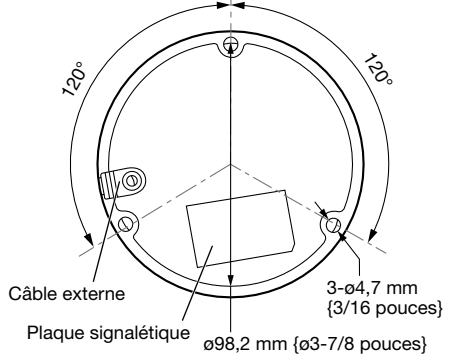

## $\blacklozenge$  Installation de l'appareil

Fixer la caméra vidéo avec 3 vis de fixation (M4) (à se procurer localement).

- IMPORTANT:
- Avant de commencer à faire les connexions, couper l'alimentation des appareils à connecter. • Se procurer 3 vis de fixation (M4) pour fixer la caméra vidéo sur un mur ou au plafond selon les matériaux de l'emplacement d'accueil pour l'installation. Dans le cas présent, ni des vis à bois ni des clous ne doivent être utilisés.
- La capacité de dégagement requise pour une seule vis de fixation ou un élément d'ancrage est de 196 N {44 lbf} ou davantage.

#### Étape 1 Faire un trou permettant l'installation et le câblage de la caméra vidéo au plafond ou

sur le mur. Sortir le gabarit du carton et s'en servir pour ouvrir les trous aux positions pour les vis d'installation et l'ouverture de câblage permettant de faire passer le câblage par ceux-ci.

#### Remarque:

Connecter le connecteur imperméable à l'eau RJ45 à la prise imperméable à l'eau RJ45 de la caméra vidéo. (Se référer aux étapes  $\Phi$  et  $\Phi$  dans "Assemblage de connecteur imperméable à l'eau R.I45" Si nécessaire, raccorder également le port d'alimentation, le port

- Position du logo Panasonic lorsque le coffret extérieur est fixé et se trouve à peu près à mi-course entre les trous d'installation. Orienter le gabarit de manière à ce qu'il corresponde à la position du logo souhaitée.<br>• Déterminer le diamètre de trou de vis basé sur les caractéri
- d'ouverture du câblage qui est indiquée sur le gabarit. S'il est nécessaire d'acheminer le câblage sur le côté, cela peut être disposé dans la direction du câblage latéral. Orienter le gabarit de manière à ce qu'il corresponde à l'orientation du câblage souhaitée.

#### Étape 2 Retirer le coffret extérieur de la caméra vidéo.

Utiliser la clé à six pans (accessoire) pour desserrer les trois vis de fixation du coffret extérieur. Ensuite, retirer le coffret extérieur de la caméra vidéo.

#### Étape 3 Si nécessaire, installer une carte de mémoire SD Micro dans la caméra vidéo.

- q Confirmer la position de la prise de la carte de mémoire SD Micro.
- 2 Incliner légèrement la caméra vidéo sur l'axe PAN/TILT comme indiqué sur la figure pour créer une ouverture permettant d'accéder à la prise de carte la mémoire SD Micro.
- e Faire glisser le couvercle de la prise de la carte de mémoire SD Micro et le soulever comme indiqué sur la figure.
- r Placer la carte mémoire SD Micro dans la fente, fermer le couvercle et faire glisser jusqu'à la position d'origine pour fixer solidement la carte mémoire SD Micro en place.

#### Remarque:

- Veiller à ne pas toucher la partie de câblage de la carte de circuit imprimé lorsque vous soulevez le couvercle de la prise de carte de mémoire SD Micro.
- S'assurer que la carte de mémoire SD Micro est installée avec son côté comportant l'étiquette visible.

#### Étape 4 Connecter la caméra vidéo.

E/S, le port d'entrée audio et le port de sortie audio.

## Étape 5 Fixer la caméra vidéo au plafond ou sur le

Desserrer la vis de blocage et fixer la caméra vidéo au plafond ou sur le mur avec trois vis (M4) tout en opérant un balayage panoramique et une inclinaison de la caméra vidéo comme représenté cicontre à droite.

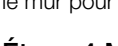

#### ◆ Ossature et dimension

mur. Fixer la caméra vidéo sur un mur ou au plafond en utilisant les trois vis de fixation (à se procurer localement) .

#### Remarque:

• La capacité de dégagement requise pour une seule vis de fixation ou un élément d'ancrage est de 196 N {44 lbf} ou davantage. • Après la connexion, repousser le câblage supplémentaire par le trou percé dans le plafond ou dans le mur pour ajuster la longueur.

#### Étape 6 Mettre sous tension et vérifier l'écran sur l'ordinateur.

Mettre sous tension à partir de l'alimentation à courant continu de 12 V ou du dispositif PoE et commander la caméra vidéo. Contrôler la vidéo de la caméra vidéo sur l'écran de l'ordinateur et se référer à "Configuration de réseau" sur la partie droite de ce document.

- Régler les angles PAN, TILT et YAW de la caméra vidéo de telle sorte que la vis de fixation de visière paresoleil soit placée immédiatement au-dessus de la caméra vidéo.
- Finalement, serrer fermement la vis de blocage pour fixer solidement la position de la caméra vidéo. (Couple de serrage recommandé: 0,78 N·m {0,58 lbf·ft})

#### Étape 7 Régler l'angle d'orientation de la caméra vidéo.

Régler l'angle de la caméra vidéo en la déplaçant sur les axes PAN, TILT et YAW tout en vous vérifiant la vidéo sur l'écran de l'ordinateur.

#### Étape 8 Fixer le coffret extérieur.

- L'accord de licence sera affiché. Lire l'Accord et sélectionner "I accept the term in the license agreement"
- puis cliquer sur [OK].  $\blacktriangleright$  La fenêtre de lancement sera affichée.

Utiliser la clé à six pans (accessoire) pour serrer les trois vis de fixation du coffret extérieur pour fixer solidement le coffret extérieur sur la caméra vidéo. Finalement, retirer la feuille de pro-

tection.

(Couple de serrage recommandé: 0,78 N·m {0,58 lbf·ft})

# WV-V2530LK WV-V1330LK

## ◆ Ossature et dimension

Veuillez vous référer à la figure suivante en ce qui concerne les informations sur les dimensions.

#### $\blacklozenge$  Installation de l'appareil

- Sélectionner la caméra vidéo ayant la même adresse MAC que l'adresse MAC imprimée sur la caméra vidéo que l'on souhaite configurer.
- Pour changer l'adresse IP au cours de l'étape [3], sélectionner [Network Settings] (3) et paramétrer l'adresse avant de cliquer sur  $[Access\^{-}$ Camera $]$   $(2)$ .

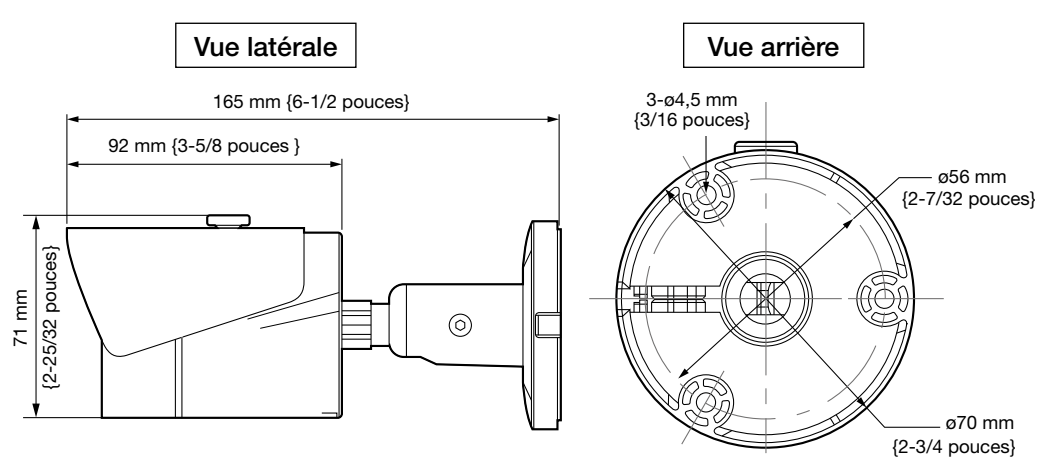

Fixer la caméra vidéo avec 3 vis de fixation (M4) (à se procurer localement).

#### IMPORTANT:

• Avant de commencer à faire les connexions, couper l'alimentation des appareils à connecter. • Se procurer 3 vis de fixation (M4) pour fixer la caméra vidéo sur un mur ou au plafond selon les matériaux de l'emplacement d'accueil pour l'installation. Dans le cas présent, ni des vis à bois ni des clous ne doivent être utilisés. • La capacité de dégagement exigée pour une seule vis est de 196 N {44 lbf} ou davantage.

- Pour obtenir de plus amples informations sur le contenu suivant, se référer au manuel d'utilisation. • Veuillez paramétrer [Date/time (Heure actuelle)] sur l'écran [Basic (Base)] de "Setup (Régl.)" avant d'uti-
- liser la caméra vidéo. • Sélectionner votre langue avec [Language (Langue)] à l'onglet [Basic (Base)] de la page "Setup (Régl.)" avant d'utiliser la caméra vidéo.
- Le réglage par défaut de son est désactivé. Au besoin, veuillez paramétrer [Audio (Audio)] sur l'écran [Image/Audio (Image/Audio] sur "Setup (Régl.)". (Type de dôme seulement) • Si les images ne sont pas affichées, configurer le navigateur Web pour afficher en compatibilité. Pour
- obtenir de plus amples informations, se référer à notre site Web (http://security.panasonic.com/ library/v/en/).
- Pour enregistrer un enregistreur réseau Panasonic, sélectionner WV-SW559, le numéro de modèle requis pour le WV-V2530LK ou le WV-SW558, le numéro de modèle pour le WV-V1330LK. r au site Web de support Panasonic (http://security.pa

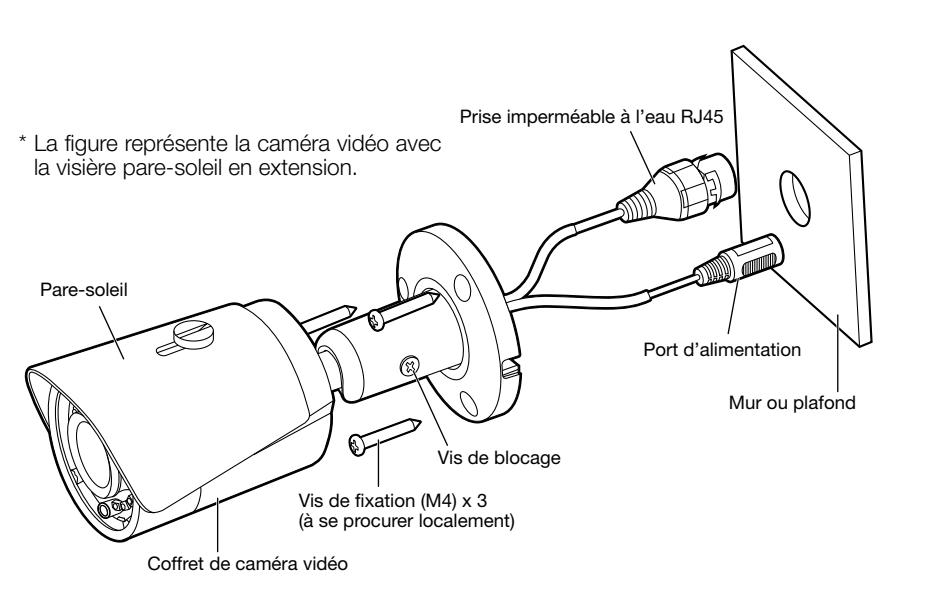

Étape 1 Faire un trou de passage pour le câblage dans le plafond ou dans le mur. Se référer au schéma dimensionnel de la partie de base de la caméra vidéo ci-dessus et marquer les positions de trou sur le plafond ou le mur, puis percer des trous pour les vis d'installation et la position centrale pour y faire passer le câblage.

Remarque:

• Déterminer le diamètre de trou de vis basé sur les caractéristiques de vis.

• En ce qui concerne le diamètre du trou de câblage, ouvrir un trou au centre de la portion de base de la caméra vidéo.

Veuillez vous référer à la figure suivante en ce qui concerne les informations d'entrée d'alarme. Entrée d'alarme: Lorsque le signal d'entrée est inactif ou mis à la terre, le dispositif peut collecter les différents états du port d'entrée d'alarme. Lorsque le signal d'entrée est connecté à 3,3 V ou qu'il est inactif, le dispositif recueille la logique "1". Lorsque le signal d'entrée est mis à la terre, le dispositif recueille la logique "0"

#### Étape 2 Connecter la caméra vidéo.

Connecter le connecteur imperméable à l'eau RJ45 à la prise imperméable à l'eau RJ45 de la caméra vidéo. (Se référer aux étapes 4) et 5 dans "Assemblage de connecteur imperméable à l'eau RJ45".) Au besoin, connecter également la fiche de l'adaptateur d'alimentation secteur pour l'alimentation de 12 V à courant continu au port d'alimentation électrique.

#### Étape 3 Installation de la caméra vidéo.

Remarque:

- La longueur maximum du câble est de 100 m {328 feet}.
- S'assurer que le dispositif PoE utilisé est conforme à la norme IEEE802.3af.
- Utiliser les 4 paires (8 broches) du câble Ethernet. • Les dimensions externes du câble Ethernet sont ø5 mm à ø6,5 mm.
- Si la procédure pour la pièce imperméable à l'eau du connecteur RJ45 (accessoire) n'est pas appliquée correctement, l'imperméabilisation peut être compromise. Ne pas installer la caméra vidéo où le connecteur imperméable à l'eau RJ45 est exposé à la pluie ou à l'humidité constante.
- q Fixer la bague en caoutchouc (accessoire) à la prise imperméable à l'eau RJ45 connectée à la caméra vidéo comme représenté. • Fixer la surface plane de l'anneau en caoutchouc faisant face à
	- la prise imperméable à l'eau RJ45.
- Prise imperméab à l'eau RJ45 Bague en caoutchouc Surface plate

Après la connexion, repousser le câblage supplémentaire par le trou percé dans le plafond ou dans le mur pour ajuster la longueur.

#### Étape 4 Mettre sous tension et vérifier l'écran sur l'ordinateur.

Mettre sous tension à partir de l'alimentation à courant continu de 12 V ou du dispositif PoE et com- capteur mander la caméra vidéo. Contrôler la vidéo de la caméra vidéo sur l'écran de l'ordinateur et se référer à "Configuration de réseau" sur la partie droite de ce document.

#### Étape 5 Régler l'angle d'orientation de la caméra vidéo.

2 Faire d'abord passer le câble Ethernet dans le couvercle du connecteur imperméable à l'eau RJ45 (accessoire), Prise RJ45 l'élément en caoutchouc intérieur (accessoire) puis le cou- (à se procuvercle de connecteur imperméable à l'eau RJ45 (acces-rer locale-ment) soire). Ensuite, utiliser un outil spécialisé (à se procurer locale-

> Régler l'angle d'orientation de la caméra vidéo tout en contrôlant la vidéo sur l'écran de l'ordinateur. Faire tourner la base de la caméra vidéo vers PAN ou déplacer directement la caméra vidéo pour régler TILT ou YAW comme représenté ci-contre en supérieur droit.

# Remarque:

• Pour réinitialiser la WV-V1330LK, vous devez retirer le couvercle avant de la caméra vidéo et appuyer sur le bouton INITIAL SET à l'intérieur. Se référer à notre site Web (http://security.panasonic.com/ library/v/en/) pour obtenir de plus amples détails sur cette procédure.

## Configuration de réseau

Configurer les paramétrages de la caméra vidéo après avoir temporairement invalidé le logiciel de parefeu. Une fois que la configuration de la caméra vidéo est terminée, un retour à l'état d'origine se produit. Contacter l'administrateur de réseau ou votre fournisseur de services Internet pour obtenir les informations nécessaires sur la configuration des paramétrages du réseau.

Caoutchouc intérieur accessoire

#### [1] Introduire le CD-ROM fourni dans le lecteur CD-ROM de votre ordinateur personnel. Double-cliquer sur le fichier "CDLauncher.exe" qui se trouve sur le CD-ROM.

▅▆▔▉▉

J,

Clé à six pans (accessoire) coffret extérieur x

Vis de fixation Coffret

- PAN (balaya panorami

**Capteur** 

#### Remarque:

• Se référer à "Utilisation du CD-ROM" qui se trouve dans le manuel d'utilisation qui lui-même se trouve sur le CD-ROM pour obtenir de plus amples informations sur le programme de démarrage de CD.

#### [2] Cliquer sur le bouton [Run] placé près de [IP Setting Software].

¨¨L'écran [Panasonic IP Setting] sera affiché. L'adresse MAC/ l'adresse IP de la caméra vidéo détectée sera affichée.

#### [3] Sélectionner la caméra que l'on souhaite configurer (1), et cliquer sur [Access Camera]  $(2)$ .

#### Remarque:

[4] Lorsque la fenêtre d'enregistrement d'administrateur est affichée, saisir "User name", "Password" et "Retype password" en suivant les directives affichées à l'écran, puis cliquer sur le bouton [Set].

Veuillez conserver votre nom de l'utilisateur et votre mot de passe en lieu sûr et exempt de toute observation publique pour en assurer la sécurité. Après avoir terminé l'enregistrement, la caméra vidéo sera automatiquement reconnectée et la fenêtre d'authentification sera affichée. Saisir le nom d'utilisateur enregistré et le mot de passe. L'authentification d'utilisateur est activée dans le paramétrage de réglage par défaut.

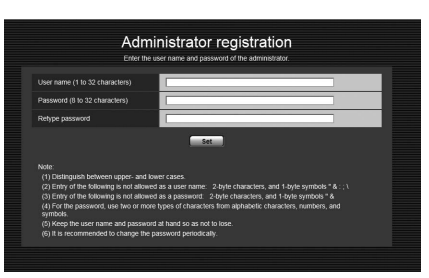

#### IMPORTANT:

• Lorsque la caméra vidéo est utilisée sur l'Internet, le fait de désactiver l'authentification de l'utilisateur peut aboutir à un accès involontaire effectué par une tierce personne. Par conséquent, il est recommandé de laisser l'authentification d'utilisateur activée.

[5] Si "Please click here to download and install the plug-in." est affiché dans l'écran Observation directe, suivre les instructions pour démarrer l'installation.

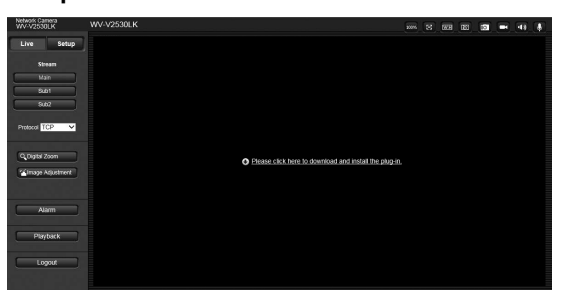

[6] Lorsque la vidéo d'observation directe de la caméra vidéo est affichée, l'accès au réseau est terminé.

#### Remarque:

# Marques commerciales et marques commerciales déposées

- Microsoft, Windows, Windows Media, Internet Explorer, et ActiveX sont ou des marques commerciales déposees ou des marques commerciales de la firme Microsoft Corporation aux États-Unis d'Amerique et/ou dans d'autres pays.
- Copie(s) d'écran de produit de Microsoft réimprimée(s) avec la permission de Microsoft Corporation. • Toutes autres marques commerciales identifiées ci-dessus sont la propriété de leurs propriétaires respectifs.

### Connexion d'entrée d'alarme

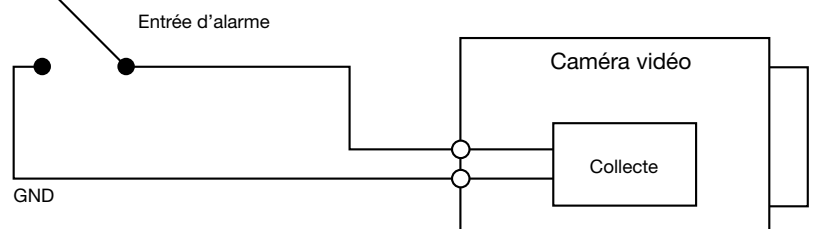

#### ◆ Connexion de sortie d'alarme

Veuillez vous référer à la figure suivante en ce qui concerne les informations de sortie d'alarme. Lorsque la sortie d'alarme est un collecteur ouvert, elle doit augmenter la résistance surélevée en externe pour fonctionner normalement; le signal de sortie est à niveau haut et bas. Une fois que la résistance surélevée externe est augmentée, le signal de sortie par défaut est à niveau élevé et il passe au niveau bas en cas d'une sortie d'alarme.

Le courant en service du port de sortie d'alarme est recommandé comme <= 10 mA. Le courant maximum qui est utilisé pour commander le circuit externe est de 80 mA, il est conseillé d'ajouter un relais s'il est au-delà de la valeur.

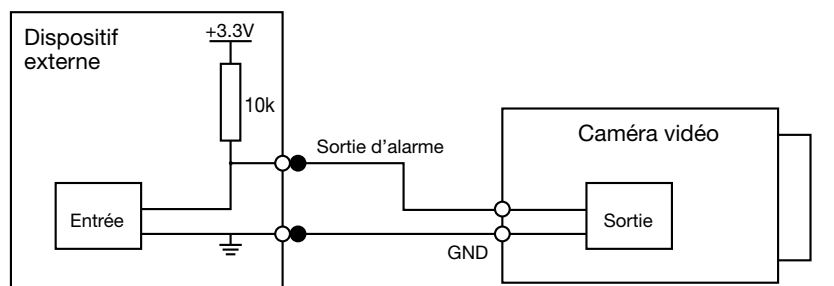

#### Assemblage de connecteur imperméable à l'eau RJ45

#### IMPORTANT:

ment) pour sertir la fiche RJ45 (à se procurer localement) à l'extrémité du câble Ethernet.

- Faire passer le caoutchouc intérieur au-dessus du câble de telle sorte que la surface rainurée fasse face à la fiche RJ45 et la surface plane fasse face au câble Ethernet.
- e Insérer le caoutchouc intérieur dans l'extrémité la plus éloignée du couvercle de connecteur imperméable à l'eau (la direction dans laquelle les segments multiples sont ouverts) pour le fixer temporairement à l'intérieur des segments multiples.
- Les étapes suivantes illustrent comment fixer le connecteur à une caméra vidéo lorsqu'elle est installée.
- r Connecter la fiche RJ45 à la prise imperméable à l'eau RJ45 puis faire tourner et serrer fermement le couvercle du connecteur imperméable à l'eau RJ45.
- **6** Connecter le chapeau du connecteur imperméable à l'eau RJ45 au couvercle de connecteur imperméable à l'eau RJ45 puis faire tourner le chapeau de connecteur imperméable à l'eau RJ45 jusqu'à ce qu'il n'y ait aucun espace entre le chapeau et le couvercle de connecteur imperméable à l'eau RJ45.

#### Raccorder l'adaptateur d'alimentation à courant alternatif 12 V au port d'alimentation (si nécessaire).

Quand la caméra vidéo fonctionnera sur un bloc d'alimentation externe, utiliser un adaptateur d'alimentation secteur à courant alternatif qui peut fournir une source d'alimentation de 12 V à courant continu 1,5 A ou une alimentation plus élevée.

#### IMPORTANT:

Quand des câbles sont utilisés à l'extérieur, ils risquent d'être affectés par la foudre. Dans ce cas, installer un parafoudre à l'emplacement situé juste avant où les câbles sont connectés à la caméra vidéo.

#### ATTENTION:

- UN DISPOSITIF DE DÉBRANCHEMENT IMMÉDIATEMENT ACCESSIBLE DOIT ÊTRE INCORPORÉ AU MATÉRIEL ALIMENTÉ PAR LE BLOC D'ALIMENTATION À COURANT CONTINU 12 V. • RACCORDER UNIQUEMENT À UNE SOURCE D'ALIMENTATION DE 12 V DE COURANT
- CONTINU DE CLASSE 2 (UL1310/CSA 223) ou à une SOURCE D'ALIMENTATION LIMITÉE (IEC/EN/UL/CSA 60950-1).

### ◆ Bouton INITIAL SET

Lorsque vous devez réinitialiser la caméra vidéo, maintenir enfoncé le bouton INITIAL SET pendant environ 10 secondes alors que l'alimentation est appliquée. Le bouton est indiqué dans l'illustration pour l'étape 3 des instructions pour WV-V2530LK et décrit dans la section "Remarque:" dessous l'étape 5 des instructions pour WV-V1330LK.

Couvercle de connecteur

l'eau RJ45 ssoire

imperméable à imperméable

lement)<br>Surface plate | lement)

Capuchon de connecteur à l'eau RJ45 (accessoire)

> Câble Ethernet (à se procurer loca-

-≣⊡⊶

Segments multiples

Prise imperméable à l'eau RJ45

**ELERGE EN EUROPE** 

◀-----

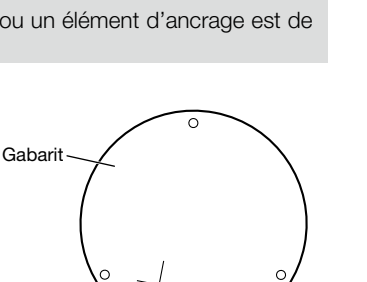

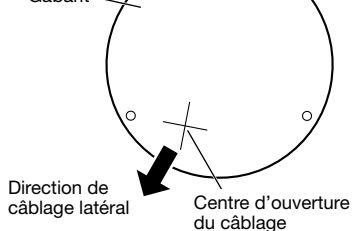

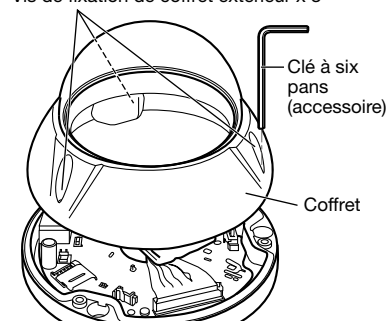

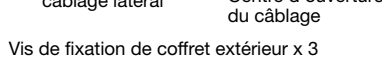

YAW (rotation) en lacet)

> TILT (inclinaison)

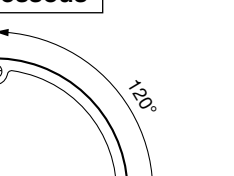

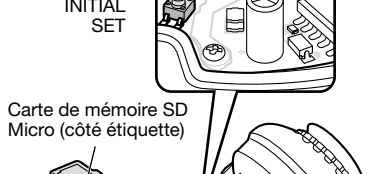

Prise de carte de mémoire SD Micro

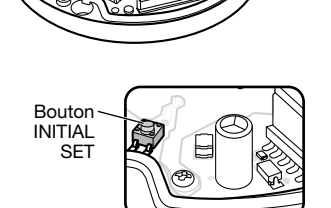

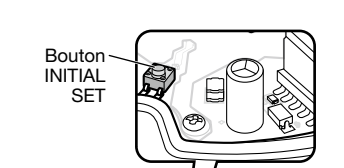

Trois vis de fixation (à se procurer localement)

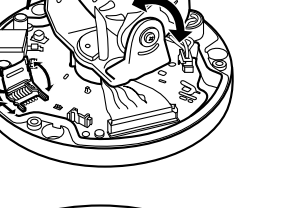

PAN (balayage

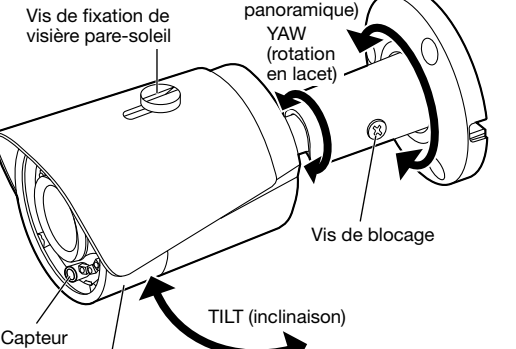

Couvercle frontal

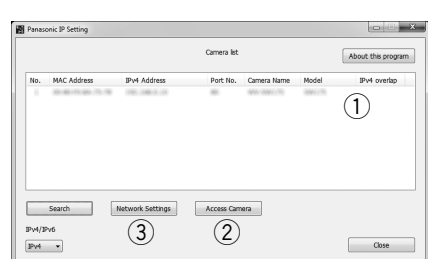

Install Run Install Open